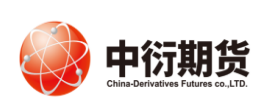

中衍期货有限公司 China-Derivatives Futures Co. Ltd 夜易客服部

中衍期货开户云五期-投资者增开交易编码

操作手册

打开中衍期货官网首页-电脑开户-我要开户-增开交易编码。

业务办理 ⊙ 8 修改结算账户 增开交易编码 适当性评估 我的基本资料  $\circledR$ 登录 ■ 请输入身份证号码 期货经纪 図 输入图形验证码 □ 输入短信验证码 获取验证码 □ 我已阅读并同意《隐私政策》 马上登录 为了您的账户安全,请不要在网吧等公共场所登录本系统!

 $\times$  500KB,  $\times$ 

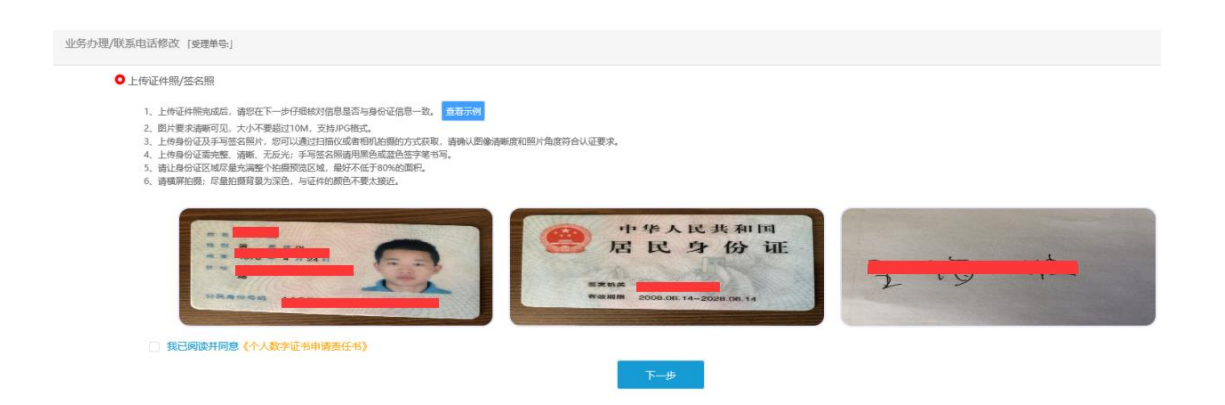

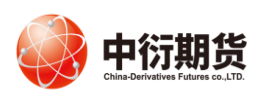

### 资料信息完善。

● 资料信息完善

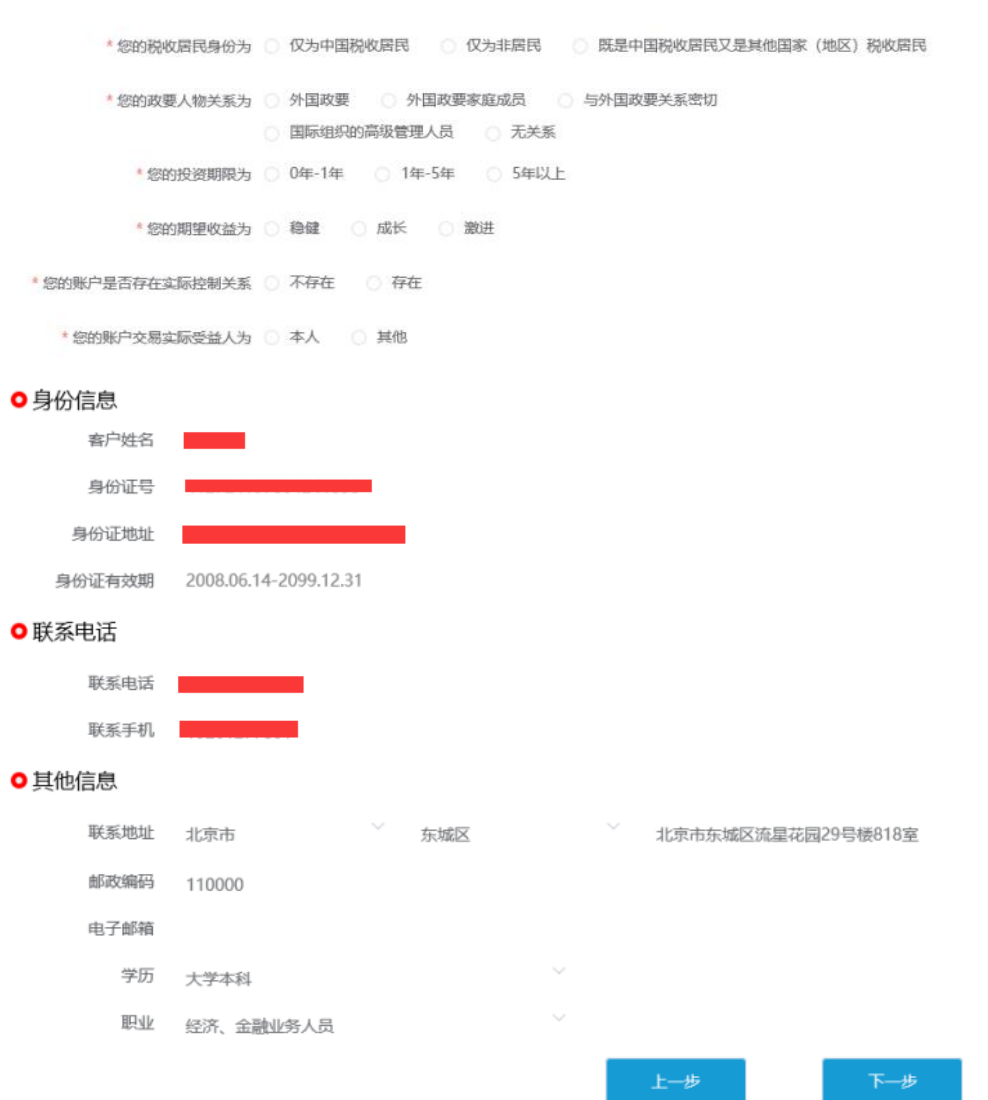

、请您根据账户类型申请开通相对应的交易所,勾选后点击"下一步"。

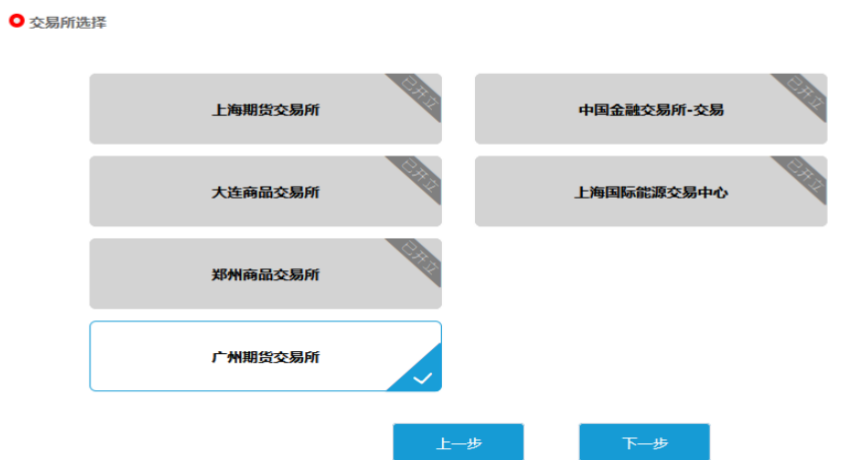

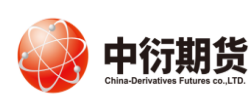

# 中衍期货有限公司 China-Derivatives Futures Co. Ltd 夜易客服部

、阅读协议。请<br> 读并完全理解后勾选"我已阅读并同意以上所有协议和业务规则内容",协议内 容要 到下 的 部后,点击"下一步"。

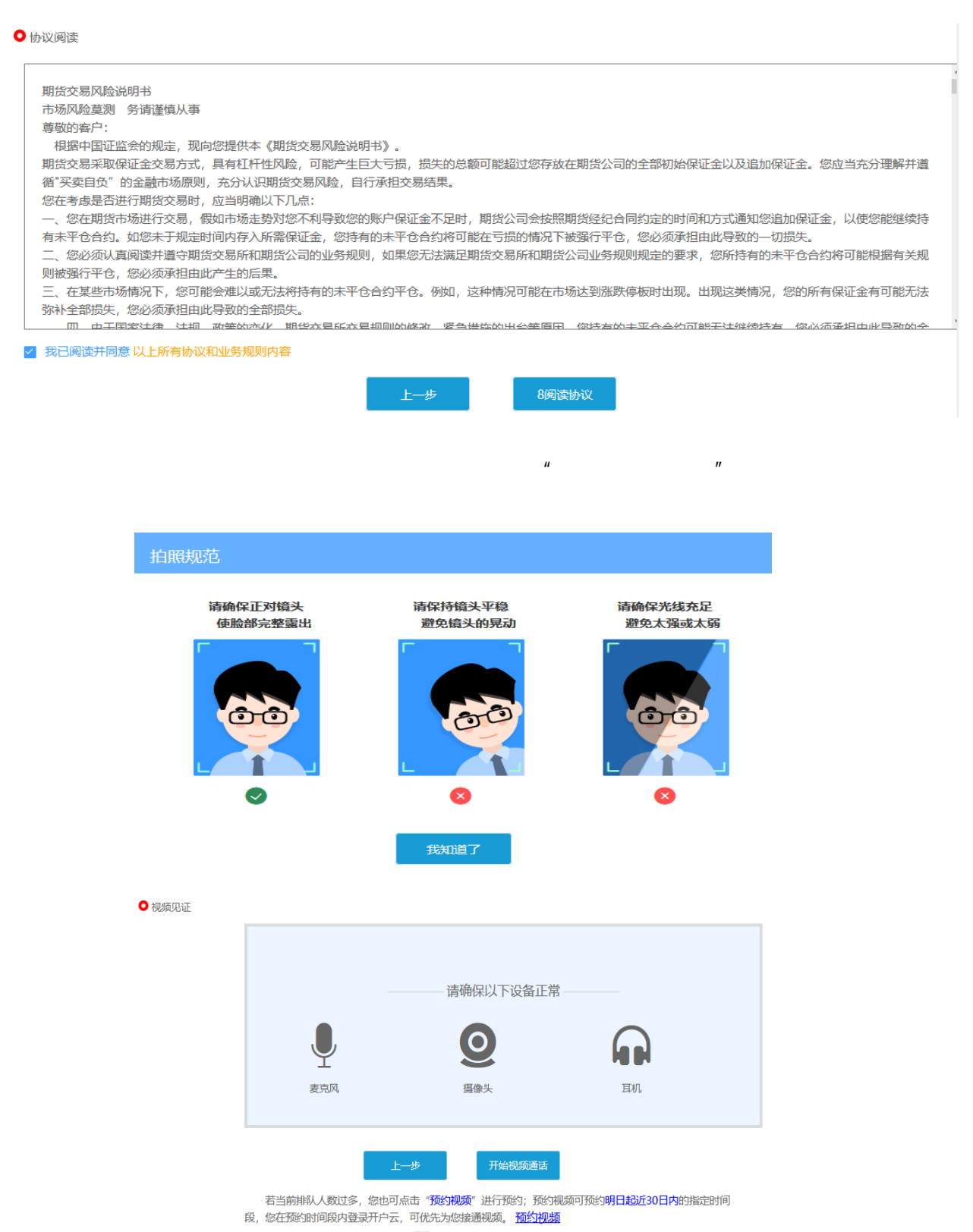

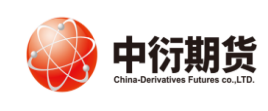

# 中衍期货有限公司 China-Derivatives Futures Co. Ltd 交易客服部

● 视频见证

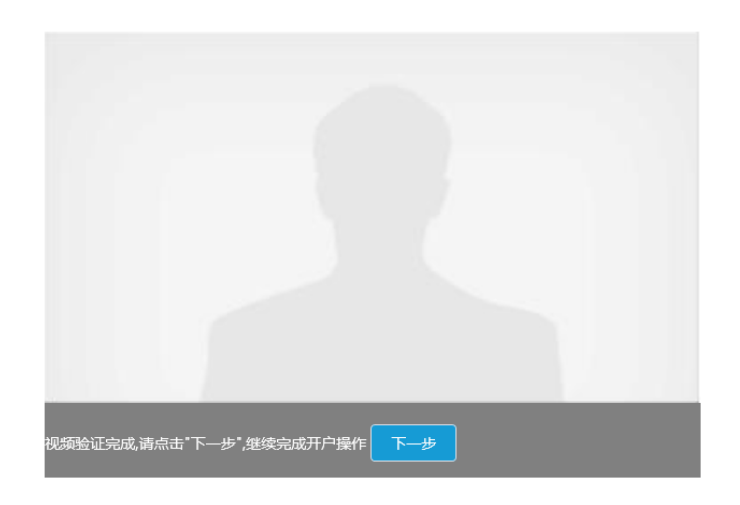

#### ● 数字证书申请

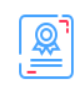

1、您的数字证书不存在,请申请安装数字证书。数字证书是唯一识别的凭证,开立账户需具备完整的验证环节,数字证书类似银行网银验证,提供安全保障 2、申请安装证书需要设置密码,您设置的证书密码在之后流程使用,请牢记证书密码并且不要外传。

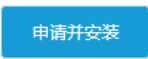

 $\mu$ 

#### ● 协议签署

 $n = \frac{1}{\sqrt{1 - \frac{1}{\sqrt{1 - \frac{1}{\sqrt{$ 

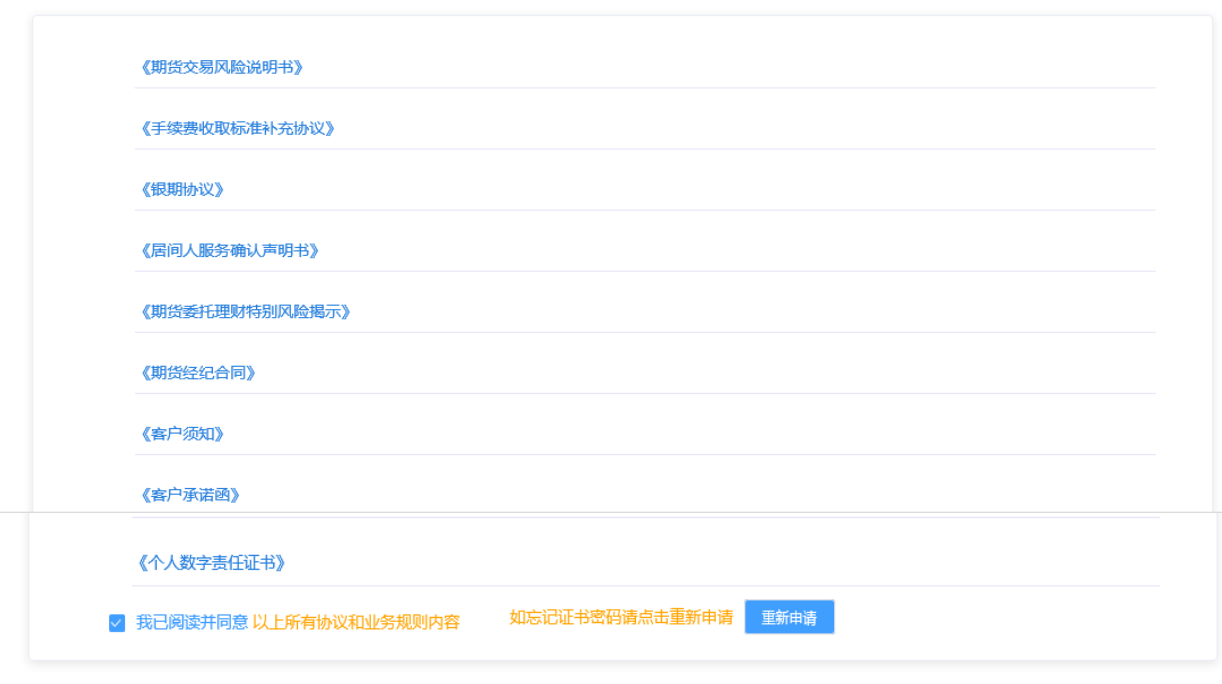

签署协议

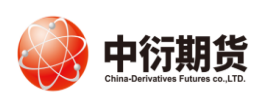

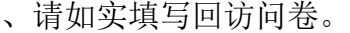

## ● 回访问卷 \*1. 请问您本次网上开户提交的开户申请,是您本人真实意愿吗? ○ A. 是 ○ B.否 \* 2. 请问您是否已仔细阅读《开户协议》等风险揭示文件并理解相关条款呢? ○ A.是 ○ B. 否 \* 3. 请问我公司工作人员是否存在全权帮您操作账户, 承诺收益分成等违规言行? ○ A.是 ○ B.否 \*4. 请问您的账户是本人操作吗? ○ A.是 ○ B. 否 \*5. 请问您是否理解期货交易中保证金的杠杆效应:

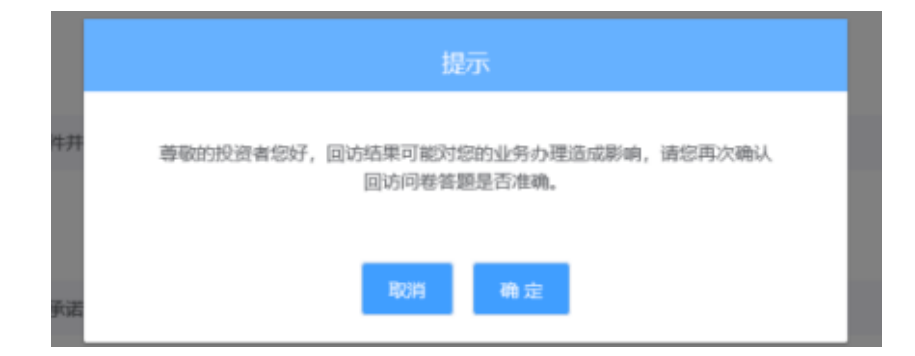

、提交审核。请等待期货公司工作人员审核和回访,请您保持手机畅通。如果审 核有问题会有工作人员与您联系。

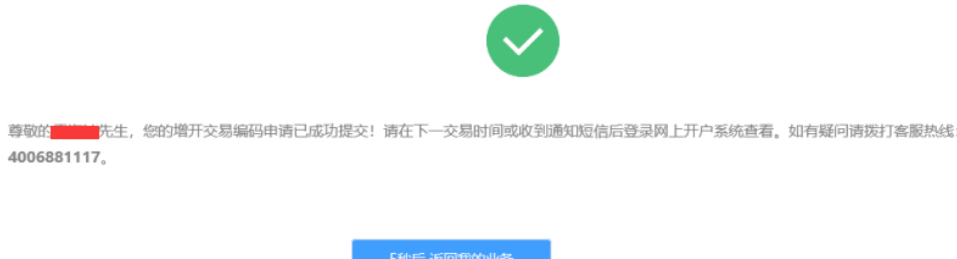